April 2, 2013 Technical Brief

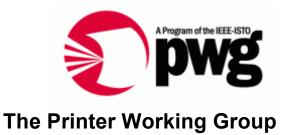

# **IPP Everywhere Self-Certification Manual 1.0**

Status: Interim

Abstract: This document defines IPP Everywhere self-certification test procedures and the process required for registering the test results in order to use the "IPP Everywhere Certified" logo. It also includes a license agreement for the use of the IPP Everywhere logo.

This document is a PWG Technical Brief. For a definition of a "PWG Technical Brief", see: ftp://ftp.pwg.org/pub/pwg/general/pwg-process30.pdf

This document is available electronically at:

ftp://ftp.pwg.org/pub/pwg/ipp/whitepaper/tb-ippeveselfcert10-20130402.docx ftp://ftp.pwg.org/pub/pwg/ipp/whitepaper/tb-ippeveselfcert10-20130402.pdf 1 Copyright © 2013 The Printer Working Group. All rights reserved.

This document may be copied and furnished to others, and derivative works that comment on, or otherwise explain it or assist in its implementation may be prepared, copied, published and distributed, in whole or in part, without restriction of any kind, provided that the above copyright notice, this paragraph and the title of the Document as referenced below are included on all such copies and derivative works. However, this document itself may not be modified in any way, such as by removing the copyright notice or references to the IEEE-ISTO and the Printer Working Group, a program of the IEEE-ISTO.

9 Title: *IPP Everywhere Self-Certification Manual* 

The IEEE-ISTO and the Printer Working Group DISCLAIM ANY AND ALL WARRANTIES,
 WHETHER EXPRESS OR IMPLIED INCLUDING (WITHOUT LIMITATION) ANY IMPLIED

12 WARRANTIES OF MERCHANTABILITY OR FITNESS FOR A PARTICULAR PURPOSE.

- 13 The Printer Working Group, a program of the IEEE-ISTO, reserves the right to make 14 changes to the document without further notice. The document may be updated, replaced
- 15 or made obsolete by other documents at any time.

16 The IEEE-ISTO takes no position regarding the validity or scope of any intellectual 17 property or other rights that might be claimed to pertain to the implementation or use of the 18 technology described in this document or the extent to which any license under such rights 19 might or might not be available; neither does it represent that it has made any effort to 20 identify any such rights.

The IEEE-ISTO invites any interested party to bring to its attention any copyrights, patents, or patent applications, or other proprietary rights which may cover technology that may be required to implement the contents of this document. The IEEE-ISTO and its programs shall not be responsible for identifying patents for which a license may be required by a document and/or IEEE-ISTO Industry Group Standard or for conducting inquiries into the legal validity or scope of those patents that are brought to its attention. Inquiries may be submitted to the IEEE-ISTO by e-mail at: ieee-isto@ieee.org.

The Printer Working Group acknowledges that the IEEE-ISTO (acting itself or through its designees) is, and shall at all times, be the sole entity that may authorize the use of certification marks, trademarks, or other special designations to indicate compliance with these materials.

Use of this document is wholly voluntary. The existence of this document does not imply
that there are no other ways to produce, test, measure, purchase, market, or provide other
goods and services related to its scope.

### 36 About the IEEE-ISTO

The IEEE-ISTO is a not-for-profit corporation offering industry groups an innovative and flexible operational forum and support services. The IEEE-ISTO provides a forum not only to develop standards, but also to facilitate activities that support the implementation and acceptance of standards in the marketplace. The organization is affiliated with the IEEE (http://www.ieee.org/) and the IEEE Standards Association (http://standards.ieee.org/).

- 42 For additional information regarding the IEEE-ISTO and its industry programs visit:
- 43 <u>http://www.ieee-isto.org</u>

#### 44 About the IEEE-ISTO PWG

45 The Printer Working Group (or PWG) is a Program of the IEEE Industry Standards and 46 Technology Organization (ISTO) with member organizations including printer 47 manufacturers, print server developers, operating system providers, network operating 48 systems providers, network connectivity vendors, and print management application 49 developers. The group is chartered to make printers and the applications and operating 50 systems supporting them work together better. All references to the PWG in this document implicitly mean "The Printer Working Group, a Program of the IEEE ISTO." In 51 52 order to meet this objective, the PWG will document the results of their work as open 53 standards that define print related protocols, interfaces, procedures and conventions. Printer manufacturers and vendors of printer related software will benefit from the 54 55 interoperability provided by voluntary conformance to these standards.

56 In general, a PWG standard is a specification that is stable, well understood, and is 57 technically competent, has multiple, independent and interoperable implementations with 58 substantial operational experience, and enjoys significant public support.

- 59 For additional information regarding the Printer Working Group visit:
- 60 http://www.pwg.org
- 61 Contact information:
- 62 The Printer Working Group
- 63 c/o The IEEE Industry Standards and Technology Organization
- 64 445 Hoes Lane
- 65 Piscataway, NJ 08854
- 66 USA
- 67

## 68 About the Internet Printing Protocol Work Group

The Internet Printing Protocol (IPP) working group has developed a modern, full-featured network printing protocol, which is now the industry standard. IPP allows a print client to query a printer for its supported capabilities, features, and parameters to allow the selection of an appropriate printer for each print job. IPP also provides job information prior to, during, and at the end of job processing.

- 74 For additional information regarding IPP visit:
- 75 http://www.pwg.org/ipp/

76 Implementers of this specification are encouraged to join the IPP mailing list in order to 77 participate in any discussions of the specification. Suggested additions, changes, or

78 clarification to this specification, should be sent to the IPP mailing list for consideration.

| 84       | 2.1 Conformance Terminology                                          |    |
|----------|----------------------------------------------------------------------|----|
| 85       | 2.2 Other Terminology                                                | 7  |
| 86       | 2.3 Acronyms and Organizations                                       |    |
| 87       | 3. Requirements                                                      |    |
| 88       | 3.1 Rationale for Title of Document                                  |    |
| 89       | 3.2 Use Cases                                                        |    |
| 90       | 3.3 Out of Scope                                                     |    |
| 91       | 3.4 Test Requirements                                                |    |
| 92       | 4. Bonjour Test Procedure                                            |    |
| 93       | 4.1 Test Description and Checklist                                   |    |
| 94<br>05 | 4.2 Setup and System Requirements                                    |    |
| 95<br>06 | 4.3 Running Test Tool                                                |    |
| 96<br>97 | 4.4 Interpreting Results                                             |    |
| 97<br>98 | 5. WS-Discovery Test Procedure<br>5.1 Test Description and Checklist |    |
| 90<br>99 | 5.2 Setup and System Requirements                                    |    |
| 100      | 5.3 Running Test Tool                                                |    |
| 101      | 5.4 Interpreting Results                                             |    |
| 102      | 6. IPP Test Procedure                                                |    |
| 103      | 6.1 Test Description and Checklist                                   |    |
| 104      | 6.2 Setup and System Requirements                                    |    |
| 105      | 6.3 Running Test Tool                                                |    |
| 106      | 6.4 Interpreting Results                                             |    |
| 107      | 7. Document Data Test Procedure                                      |    |
| 108      | 7.1 Test Description and Checklist                                   | 12 |
| 109      | 7.2 Setup and System Requirements                                    | 12 |
| 110      | 7.3 Running Test Tool                                                | 12 |
| 111      | 7.4 Interpreting Results                                             | 12 |
| 112      | 8. Submission of Test Report and License Agreement                   |    |
| 113      | 9. References                                                        |    |
| 114      | 9.1 Normative References                                             |    |
| 115      | 10. Author's Addresses                                               |    |
| 116      | 11. Release History                                                  |    |
| 117      | 12. IPP Everywhere Logo License Agreement                            |    |
| 118      | 12.1 Logo Placement and Minimum Space                                |    |
| 119      | 12.2 Logo Usage                                                      |    |
| 120      | 13. Change History                                                   |    |
| 121      | 13.1 April 2, 2013                                                   |    |
| 122      | 13.2 March 11, 2013                                                  | 17 |
| 123      |                                                                      |    |
| 124      |                                                                      |    |
| 125      | List of Figures                                                      |    |

# **Table of Contents**

126 No table of figures entries found. In your document, select the words to include in the table of contents, and then on the 127 Home tab, under Styles, click a heading style. Repeat for each heading that you want to 128 include, and then insert the table of contents in your document. To manually create a table 129 of contents, on the Document Elements tab, under Table of Contents, point to a style and 130 131 then click the down arrow button. Click one of the styles under Manual Table of Contents, 132 and then type the entries manually.

133

#### 134

## List of Tables

#### 135 No table of figures entries found.

In your document, select the words to include in the table of contents, and then on the Home tab, under Styles, click a heading style. Repeat for each heading that you want to include, and then insert the table of contents in your document. To manually create a table of contents, on the Document Elements tab, under Table of Contents, point to a style and then click the down arrow button. Click one of the styles under Manual Table of Contents, and then type the entries manually.

# 143 **1. Introduction**

144 The Internet Printing Protocol supports all kinds of printing from low-end consumer through multi-room production printers. The IPP Everywhere project developed a new baseline 145 146 specification [PWG5100.14] that enables printing from arbitrary clients using vendor-147 neutral driver software. In order to allow vendors to market their conformance to the new 148 specification and consumers to easily determine which printers are compatible with their 149 clients, the Printer Working Group has developed this technical brief which defines a series of self-certification tests that must be performed successfully in order to use the IPP 150 Everywhere Certified logo. IPP Everywhere self-certification is open to all vendors and 151 individuals regardless of membership status in the Printer Working Group. 152

# 153 **1.1 Reporting Problems**

154 Description of where to go to report problems in this document and/or in the test tools. Also 155 contact information for reporting misuse. "ipp-everywhere@lists.pwg.org" for 156 discussion/questions?

# 157 **2. Terminology**

## 158 **2.1 Conformance Terminology**

Capitalized terms, such as MUST, MUST NOT, RECOMMENDED, REQUIRED, SHOULD,
 SHOULD NOT, MAY, and OPTIONAL, have special meaning relating to conformance as
 defined in Key words for use in RFCs to Indicate Requirement Levels [RFC2119]. The
 term CONDITIONALLY REQUIRED is additionally defined for a conformance requirement
 that applies to a particular capability or feature.

## 164 **2.2 Other Terminology**

165 *Capitalized Term In Italics*: defininition of the term with any references as appropriate.

## 166 **2.3 Acronyms and Organizations**

- 167 IANA: Internet Assigned Numbers Authority, http://www.iana.org/
- 168 *IETF*: Internet Engineering Task Force, http://www.ietf.org/
- 169 /SO: International Organization for Standardization, http://www.iso.org/
- 170 *PWG*: Printer Working Group, http://www.pwg.org/

# 172 **3. Requirements**

## 173 **3.1 Rationale for Title of Document**

174 Provide a rationale for the document.

#### 175 **3.2 Use Cases**

176 Provide use cases for the document in subsections using the casual use case format.

### 177 **3.3 Out of Scope**

- 178 The following are considered out of scope for this specification:
- 179 1. Definition of foo
- 180 2. Protocols for bar
- 1813. Requirements for bla

### 182 **3.4 Test Requirements**

183 The test requirements for this specification are:

| 184<br>185 | <ol> <li>Confirm minimum conformance and interoperability of Printer for Bonjour<br/>discovery</li> </ol> |  |  |  |
|------------|----------------------------------------------------------------------------------------------------|--|--|--|
| 186        | 2. Confirm minimum conformance and interoperability of Printer for WS-Discovery                           |  |  |  |
| 187        | discovery                                                                                                 |  |  |  |
| 188        | <ol><li>Confirm minimum conformance and interoperability of Printer for HTTP</li></ol>                    |  |  |  |
| 189        | <ol><li>Confirm minimum conformance and interoperability of Printer for IPP</li></ol>                     |  |  |  |
| 190        | 5. Confirm minimum conformance and interoperability of Printer for PWG Raster                             |  |  |  |
| 191        | Format and JPEG document data                                                                             |  |  |  |
| 192        | 6. If supported, confirm minimum conformance and interoperability of Printer for                          |  |  |  |
| 193        | OpenXPS and PDF document data                                                                             |  |  |  |
| 194        | The test recommendations for this specification are:                                                      |  |  |  |
| 195        | 1. Provide comprehensive document data for print testing                                                  |  |  |  |

# 197 **4. Bonjour Test Procedure**

# 198 4.1 Test Description and Checklist

199 Description of all of the tests that are run

# 200 4.2 Setup and System Requirements

- 201 Where to download test tool
- 202 System requirements for running test tool

# 203 **4.3 Running Test Tool**

204 Instructions for running test tool.

# 205 4.4 Interpreting Results

206 Description of the output of the test tool.

# 208 **5. WS-Discovery Test Procedure**

## 209 5.1 Test Description and Checklist

210 Description of all of the tests that will be run.

## 211 5.2 Setup and System Requirements

- 212 Where to download test tool
- 213 wsddebug\_client.exe for WS-Discovery development (search for "ws-discovery testing")
- 214 System requirements for running test tool

### 215 5.3 Running Test Tool

216 Instructions for running test tool

### 217 **5.4 Interpreting Results**

- 218 Description of the output of the test tool
- 219

# 220 6. IPP Test Procedure

## 221 6.1 Test Description and Checklist

222 Description of all of the tests that will be run

## 223 6.2 Setup and System Requirements

- 224 Where to download test tool
- 225 System requirements for running test tool

## 226 6.3 Running Test Tool

- 227
- 228 Instructions for running test tool

## 229 6.4 Interpreting Results

- 230 Description of the output of the test tool
- 231

# 232 **7. Document Data Test Procedure**

## 233 7.1 Test Description and Checklist

- 234 Description of all of the tests that will be run
- 235 Required formats: PWG Raster Format and JPEG
- 236 Optional formats: OpenXPS and PDF
- Job template attributes: copies, finishings, media/media-col, ipp-attribute-fidelity, outputbin, page-ranges, print-color-mode, print-quality, printer-resolution, sides

## 239 7.2 Setup and System Requirements

- 240 Where to download test tool
- 241 System requirements for running test tool

### 242 7.3 Running Test Tool

- 243
- 244 Instructions for running test tool

### 245 **7.4 Interpreting Results**

246 Description of the output of the test tool

# 248 **8. Submission of Test Report and License Agreement**

Instructions for submitting the test report (results of all tests) to the ISTO/PWG through www.pwg.org web page. License agreement needs to be mailed, faxed, or scanned and emailed with signatures to PWG officers, perhaps a role account @pwg.org?

Web-based submission will examine test results to check for errors or issues, stored in database for display on pwg.org (make, model, date of self-certification, firmware version, type of certification)

# 256 9. References

## 257 9.1 Normative References

| 258<br>259<br>260 | [RFC2119]    | S. Bradner, "Key words for use in RFCs to Indicate Requirement<br>Levels", RFC 2119/BCP 14, March 1997,<br>http://www.ietf.org/rfc/rfc2119.txt        |
|-------------------|--------------|----------------------------------------------------------------------------------------------------|
| 261<br>262<br>263 | [PWG5100.14] | M. Sweet, I. McDonald, "IPP Everywhere", PWG 5100.14-2013,<br>January 2013, ftp://ftp.pwg.org/pub/pwg/candidates/cs-ippeve10-<br>20130128-5100.14.pdf |

# 264 **10. Author's Addresses**

- 265 Primary author:
- 266 Michael Sweet
- 267 Apple Inc.
- 268 1 Infinite Loop
- 269 Cupertino, CA 95014
- 270 msweet@apple.com
- The authors would also like to thank the following individuals for their contributions to this standard:
- 273 Daniel Manchala Xerox
- 274 Ira McDonald High North
- 275 Glen Petrie Epson
- 276 William Wagner TIC

# 277 **11. Release History**

This section will contain a list of high-level changes for quarterly? releases of the technical brief.

#### 12. IPP Everywhere Logo License Agreement 281

282 Once an entity passes the required conformance tests in the IPP Everywhere Self-Certification 283 Manual (the "Manual"), that entity and its tested product/component will be considered "certified" in 284 accordance with the PWG Candidate Standard 5100.14: IPP Everywhere. Entities with certified 285 product(s) shall receive from the IEEE Standards and Technology Organization - Printer Working 286 Group ("ISTO-PWG") the original electronic source files of the IPP Everywhere self-certification mark (the "Logo"). Certified entities should strictly use only those files provided; variants of the 287 288 Logo may not be used in any way and will be considered a violation to this agreement.

#### **12.1 Logo Placement and Minimum Space** 289

290 The Logo should be allowed enough space between itself and surrounding elements to maintain its 291 prominence and impact on the page. White space around the Logo draws the eye first to the Logo, 292 and then to the attached message, thereby fortifying the Logo. With the exception of template 293 items such as letterhead, envelopes, press releases, and business cards, there are no strict 294 measurements for the space around the Logo. Space will vary depending on size of the area in 295 which the Logo is placed, as well as on the amount of additional information adjoining the Logo.

296 While the amount of space surrounding the Logo varies, additional type or temporary taglines 297 MUST NOT be directly attached or integrated into the Logo.

#### 298 12.2 Logo Usage

299 The Logo may be posted on a test vendor's website, marketing collateral, and documentation 300 pertaining to the product/component certified, and must reference that the product/component is 301 certified against the test suite reported in the official Self-Certification Test Report (SCTR) publicly 302 posted on the ISTO-PWG's website. The ISTO-PWG deems a product/component self-certified 303 which has passed the test defined in the Manual. The Logo is for use exclusively and solely by the 304 signed party in this Agreement who is considered by the ISTO-PWG to be a certified product 305 vendor.

306 The Logo is provided in two forms: a black version for use on light backgrounds and a white 307 version for use on dark backgrounds. The version of Logo used MUST provide sufficient contrast 308 with the background to be legible under normal office lighting conditions.

309 The ISTO-PWG is the sole and exclusive owner of all rights, title and interest in and to the Logo 310 together with the goodwill related thereto, and retains all right to control the appearance and 311 manner of use of the Logo. In the event the Party listed here fails to comply with the above 312 standards, that party agrees to immediately, upon notice from the ISTO-PWG, remedy its usage or 313 discontinue use of the Logo until such time as it can comply. Party agrees not take any action that 314 could be detrimental or bring disrepute to the Logo and/ or to the ISTO-PWG and its rights 315 referenced herein.

| 316 | By (Signature): | Date: |  |
|-----|-----------------|-------|--|
|     |                 |       |  |

Name (Printed): \_\_\_\_\_ Company: \_\_\_\_\_ 317

Page 16 of 17 Copyright © 2013 The Printer Working Group. All rights reserved.

# 318 **13. Change History**

### 319 **13.1 April 2, 2013**

- 320 1. Added comments from workgroup review on March 11, 2013
- 321 2. Added new test section for document data/print testing
- 322 3. Added new license agreement section

## 323 13.2 March 11, 2013

324 Initial revision.